## IPswitch-16xTemp-WiFi "I16T"

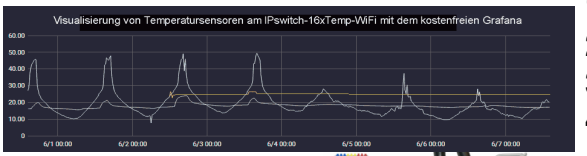

CND

ysvers∪rgu<br>;ker mit eir

**USB-St** oder über die

1 +5V und GND mit externer<br>ler +12V bis +24V nach +5V.

Am I16T können 16 wasserdichte Temperatursensoren an einem 3poligen 50m langen Klingeldraht parallel angeschlossen werden. Es werden Grenzwerte überwacht und als mail gemeldet. Die Temperaturen stehen zur Verfügung als Homepage, per csv.html, MQTT und dem

IPswitch-Filesystem "IPsFs", zur weiteren Verarbeitung mit dem kostenfreien FHEM, Mosquitto, Node-Red, InfluxDB, Grafana, AllThinksTalk-Maker ATTM, sowie IP-Symcon, HomeMatic, usw.

Schnell installiert und einfach in der Anwendung !

Für Lager und Stall im trockenen Innenbereich und geschützten Außenbereich. Zum vorbeugendem Brandschutz bei Heu.

#### **Lieferumfang:**

- IPswitch-16xTemp-WiFi in Kunststoffhülle
- graues IP54 Gehäuse, ca. 90x42x42mm

### **Zubehör:**

- Temperatursensor in Edelstahlhülse, 1m
- low Power easy-MQTT-Broker
- Reihenklemmen zur Verdrahtung
- Reihenklemmblöcke zur Verdrahtung
- Spannungsregler von +8-12V nach +5V
- Spannungswandler von +8-24V nach +5V
- Klappferrit als Hochfrequenzsperre für Zuleitungen

### **Inhalt 1. Installation 2. Inbetriebnahme 3. Technische Daten4. CE-Erklärung**

### **1. Installation**

 Der I16T benötigt eine Versorgungsspannung von +5VDC mit bis zu 200mA aus einem USB-Steckernetzteil, einer USB-Powerbank oder über die Schraubklemmen aus einem optionalen Spannungswandler mit 12V- oder 24V nach 5V .

## **2.Inbetriebnahme**

 Die Temperatursensoren können über ein 3poliges Kabel mit Abzweigen verbunden werden, als Klingeldraht (Y-Draht oder Messleitung LIYY 3 x 0.8mm<sup>2</sup> mit typ.10nF/100m). Die Länge aller Kabelteile kann bis zu 50m betragen. Als Kabelverbinder sollten Fe-

derkraftklemmen oder Quetschverbinder verwendet werden, Schraubverbinder sind im Außenbereich nicht geeignet.

Der I16T wird mit einem Handy / Tablet / Notebook (iOS / Android / WIN) über einen Browser konfiguriert. Wenn sich der I16T nicht beim Access Point "AP" einloggen kann stellt er sich für 30s als lokaler Hotspot zur Verfügung mit der SSID "IPswitch-16xTemp-WiFi Setup", die blaue LED blitzt 2x pro Sekunde kurz auf. Melden Sie sich dort mit dem Passwort 12345678 an. Fragt das Handy ob diese "Verbindung ohne Internetzugang" abgebrochen werden soll, so ist dies zu verneinen. Unter 192.168.5.1 kann nun das Setup mit einem Browser aufgerufen werden. Es ist die SSID eines lokalen AP mit dem dazugehörigen Passwort einzugeben. Mit den Eingaben aus dem Setup

· *L* erlaube html Befehle, default 1 loggt sich der I16T nach einem • Notiz Funktion und Montageort: Endgeschoß Elektroverteilung Temperaturs

erneuten PowerOn am AP ein und die blaue LED blitzt alle 3 Sekunden kurz auf, solange die Funkanbindung steht. Mit einem Browser kann nun die Webseite des I16T mit einem Browser geöffnet werden. Bei einer automatischen Zuweisung der IP-Adresse per DHCP ist diese mit  $\leftarrow$  0  $\rightarrow$   $\pm$  http://192.168.1.162/?ref=5

einem LAN-Scanner zu ermitteln oder an einer IPswitch-16xTemp-WiFi: I16T162 Fritz!box auszulesen. T01= 2850D75A03000018= 21.4°C = 21.4°C  $T02 = 2830F654030000F = 21.7^{\circ}C + 1.2^{\circ}C$  Jeder Sensor T01-16  $T03 = 28F4BB5A030000A8 = 21.4^{\circ}C_{max}21.4^{max}21.$ T04= 28ECFD5A03000027=  $21.5^{\circ}$ C, minr 21.4, max. 21.4<br>T04= 28ECFD5A03000027=  $21.5^{\circ}$ C, minr 21.4, max. 21.5 verfügt über eine per-T05= 281AF95A030000F8=  $21.6^{\circ}$ C. and 21. and 21. T06= 281EBD5A030000D2= 21.4 °C, min- 21.4, max. 21.4 sönliche Identifikations- $T07 = 2861F25A030000F8 = 24.3^{\circ}C$  $T08 = 2891CF5A030000F2 = 21.5°C$  and 213, and 215 nummer mit 8Bytes. Bei T09= 2851D95A0300008D= 21.5°C, man- 21.5 max. 21.5 T10= 28E9C85A0300009A=  $21.5^{\circ}$ C, sine 213, max. 215 Überschreitung eines T11= 2865C05A03000033=  $21.6^{\circ}$ C, min-21.5, max. 21.5  $T12 = 286DE65A030000F6 = 21.6^{\circ}C$  and  $T_{12}$  and  $T_{23}$  Grenzwertes, hier 24°C,  $T13 = 28E3D35A03000059 = 21.8^{\circ}C_{max}R14, \text{ms}R24$ T14= 28F7E95A030000E7= 21.5°C, and 21.4, and 21 wird der Sensor rot dar $err = 0$ , mailes 1, mailends 1, our la gestellt und eine mail MQTT connected= 1, was lie, sumerted: 2, secondental to versendet. Bei Verwenstart refresh<sup>2</sup> dung der Alarmierung per email muss diese alle 2 Wochen überprüft werden mit:

http://192.168.1.162/?alt=Alarm Test Mail-Funktion

reset min/max

Die Sensorda- ED > E Musika 1982 1983 1982 1993 1994 IDouitch 16yTomn WELL cournodal- m2 ten stehen /FSantCh - loxi temp-MPH (2xy/mode= mx<br>- 50a000,name= J16T162,mac= 2C3AE5128954 Heartbeat= 0,Vcc\_CPU=,39,rssi=,-<br>- 54 Power\_up\_bme=,54 0\_00:02:54,timestamp\_Berlin=,1592145351,limit=.0,T01=,2850D75A030000<br>- 0.0,T16=,=,-0.0 auch als

csv.html (comma separated values) zur Verfügung, zur einfachen Datenübernahme in Automationssysteme, wie FHEM, IP-Symcon, HomeMatic, Node-Red, etc. Mit: http://192.168.1.162/csv.html?hb=5 wird neben der Datenübernahme auch die Funktion heartbeat auf 5 Minuten gesetzt. Nun muss immer wieder innerhalb von 5 Minuten eine Webseite im I16T aufgerufen werden, ansonsten erfolgt ein reboot. Der Wertebereich ist 0 und 3-60. 0 ist inaktiv, default 0. Die Funktion hb kann manche APs davor abhalten die Funkverbindung zum I16T wegen Inaktivität zu beenden.

nqtt Wiederholung [0-43200s], default Auch können die Messdaten direkt an einen Server per udp gesendet werden:

> https://www.sms-guard.org/downloads/App-ipsfs.pdf Das udp Telegramm ist in der Reihenfolge aufgebaut wie die Daten in der selbsterklärenden csv.html. Auch mit MQTT kann visualisiert werden:

 https://www.sms-guard.org/downloads/App-easy-MQTT.pdfoberer Grenzwert [-40 - +110°C], defau

> Die MQTT-Variablen lauten T01 - T16. Mit http://192.168.1.162/?setup=1

wird das Setup als WiFi-Hotspot gestartet, welches sich nach 1min ohne Eingabe beendet. Mit ?ota=1 wird über den IDB-Server ein "over the air" update vorgenommen, welches typ. 30s benötigt.

Der I16T kennt folgende html-Befehle:

hb heartbeat [min], z.B. ?hb=5 uip IP udp Server, z.B. ?uip=192.168.1.99upo Port udp Server, z.B. ?upo=60096 uta Sendezyklus an udp Server [s], ?uta=10mqtt Abfrage mqtt - Parameter, ?mqtt=? mip IP oder url mqtt Broker, mip=192.168.1.99 mpo Port mqtt Brokermpu mqtt publish topic, z.B: ?mpu=/ mta mqtt Sendezyklus [s], z.B.: ?mta=60 mtl mqtt Empfangs-Loop [ms], ?mtl=1000mus mqtt user, ?mus=myUserName mpw mqtt Passwort, ?mpw=myPasswort mi mqtt Format 0: json ({"variable":value,..} 1: Format topic/variable value (IP-Symcon)ssid ssid AP, z.B. ssid=myFritz!box 7590 mmr min max reset Temperaturwerte, z.B. mmr=1ntz Notiz Info, z.B. Keller Elektroverteilung

# **3. Technische Daten**

 Mit den Angaben in dieser Anleitung werden technische Eigenschaften beschrieben und nicht zugesichert.:WLAN WiFi 2.4GHz Verschlüsselung: wpa,wpa2,TKIP,AESNetzwerkprotokolle: tcp, ping, udp, mqtt Versorgungsspannung: +5 bis +6VDC / 200mATemperatursensor: -40℃ bis +110℃ Betriebstemperatur: -40°C bis +70°C im Gehäusemax. Luftfeuchtigkeit: 85% ohne Betauung Abmessungen: 55x15x12mm (LxBxH)Gewicht: ca. 4g

Die Speicherzellen für Permanentvariablen im EEprom sind für bis zu 10.000 Schreibzyklen ausgelegt.

# **4. CE-Erklärung**

 Der I16T entspricht in seinen Bauarten bei bestimmungsgemäßer Verwendung den einschlägigen EG-Richtlinien.Die vollständige Erklärung liegt auf unserer Homepage und kann auch per Fax oder Brief angefordert werden.

**Weitere Fragen und Antworten liegen unter:** www.SMS-GUARD.org/dfuaips.htm#WiFi

Bitte beachten Sie die Bedienungsanleitungen der verwendeten Komponenten und die für Ihren Einsatzzweck geltenden Vorschriften. Daten von Teilnehmern am Sensorbus sind nicht zum Schutz von Personen oder für medizinische An geeignet. Die Alarmierung per mail benötigt eine störungsfreie Netzanbindung. Technische Änderungen und Irrtum vorbehalten. www.SMS-GUARD.org model m3-50a, Dokumentationsstand 07.06.20

 $\bigcap$  0 192.168.5.1/index.html 2 : IPswitch-16xTemp-WiFi • SSID AP zum Verbinden: maina MAC 20-24-E9-12-89-54

static IP vom IPswitch (leer für DHCP): Subnetzmaske (leer bei DHCP): · Gateway IP (leer bei DHCP): • URL vom timesync-, ota- und mail-<br>Server (eac.biz), (inaktiv leer):

■ erlaube ota Funktion<br>• sende ALARM mail an<br>• (myemail@web.de), (inaktiv leer) fo@sms-guard.org mogsms-guard.org<br>udp an IP Addresse senden<br>(192.168.1.15), (inaktiv leer) 102168100 udp Port, default 60096: udp Wiederholung [0-43200s], defaul - mgtt Broker IP Address (192.168.1.15).

- mqtt topic (/EG/IPswitch-16xTemp-

Setup

· Passwort · Name IPswitch

eac.biz

(inaktiv leer) mqtt Broker Port, default 1883:

WiFi): /EG/116T162 mqtt broker User mqtt broker Passwort :<br>ighthrow format, 1: mqtt<br>topic/variable und Wert (IP-Symcon) unterer Grenzwert [-40 - +110°C],

default -40